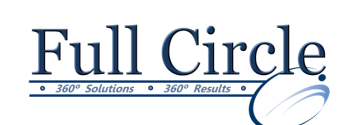

# **MICROSOFT OFFICE ACCESS 2016**

#### **INTERMEDIATE**

**[View Schedule](http://www.fullcirclecomputing.com/Schedules/13Schedule-Microsoft-Access-2013.html) [Register Now](http://www.fullcirclecomputing.com/?page_id=5619)**

# **Controlling Data Entry: Rules & Properties**

- Using Field Properties
- Limiting Field Size
- Setting Number Formats
- Setting Date/Time Formats
- Setting Yes/No Formats
- Setting Default Values
- Setting Validation Rules

# **Modifying Query Results**

- Sorting a Query
- Adding Criteria to a Query
- Hiding a Field in a Query
- Displaying a Totals Row in a Query
- Adding a Record using a Query
- Printing a Query

# **Query Criteria: And, Or, Between & More**

- Using Comparison Operators
- Using an & Condition
- Using an OR Condition
- Using the Between & Operator
- Using the Expression Builder
- Using a Wildcard Character

### **Using Advanced Query Wizards**

- Using the Crosstab Query Wizard
- Using the Find Duplicates Query Wizard

### **Designing Advanced Queries**

- Setting Top Values in a Query
- Creating a Calculated Field
- Formatting a Calculated Field
- Displaying a Totals Row in a Query
- Creating a Function Query
- Creating a Parameter Query
- Using Multivalued Fields
- Creating a Concatenation in a Query
- Filtering a Query

### **Creating Queries that Perform Actions**

- Creating a Make-table Query
- Creating an Update Query
- Creating an Append Query
- Creating a Delete Query
- **Best Practices for Efficient Forms Design** Selecting Adjacent/Non-Adjacent Controls
	- Aligning, Spacing & Deleting Controls
	- Sizing Controls by Dragging
	- Sizing Controls Automatically
	- Setting Control Margins & Padding
	- Hiding the Ruler
	- Disabling the Snap to Grid Feature
	- Adding a Field
	- Moving Part of a Paired Control
	- Using the Input Mask Wizard
	- Creating an Input Mask Manually
	- Creating a Custom Input Mask
	- Creating & Controlling Lookup Fields

### **Understanding Form Design Tools**

- Switching Views
- Using Controls & Control Layouts
- Using a Stacked Layout
- Using a Tabular Layout
- Removing a Control from a Layout
- Moving Controls
- Viewing the Properties of an Object
- Changing a Control Property

### **Using Design View**

- Adding a Label
- Adding an Image
- Adding a Rectangle
- Adding a Line
- Editing an Unbound Control
- Using Multiple Undo/Redo in Design View

### **Exporting Data**

- Exporting Data to an Excel Workbook
- Saving Export Setup
- Dragging & Dropping Data into Excel
- Creating Word Mail Merge Documents

**[www.fullcirclecomputing.com](http://www.fullcirclecomputing.com/) Phone: 610-594-9510**